# **AE604**

### **INTEGRATED VOICE ALARM SYSTEM • EN54-16 EN54-4**

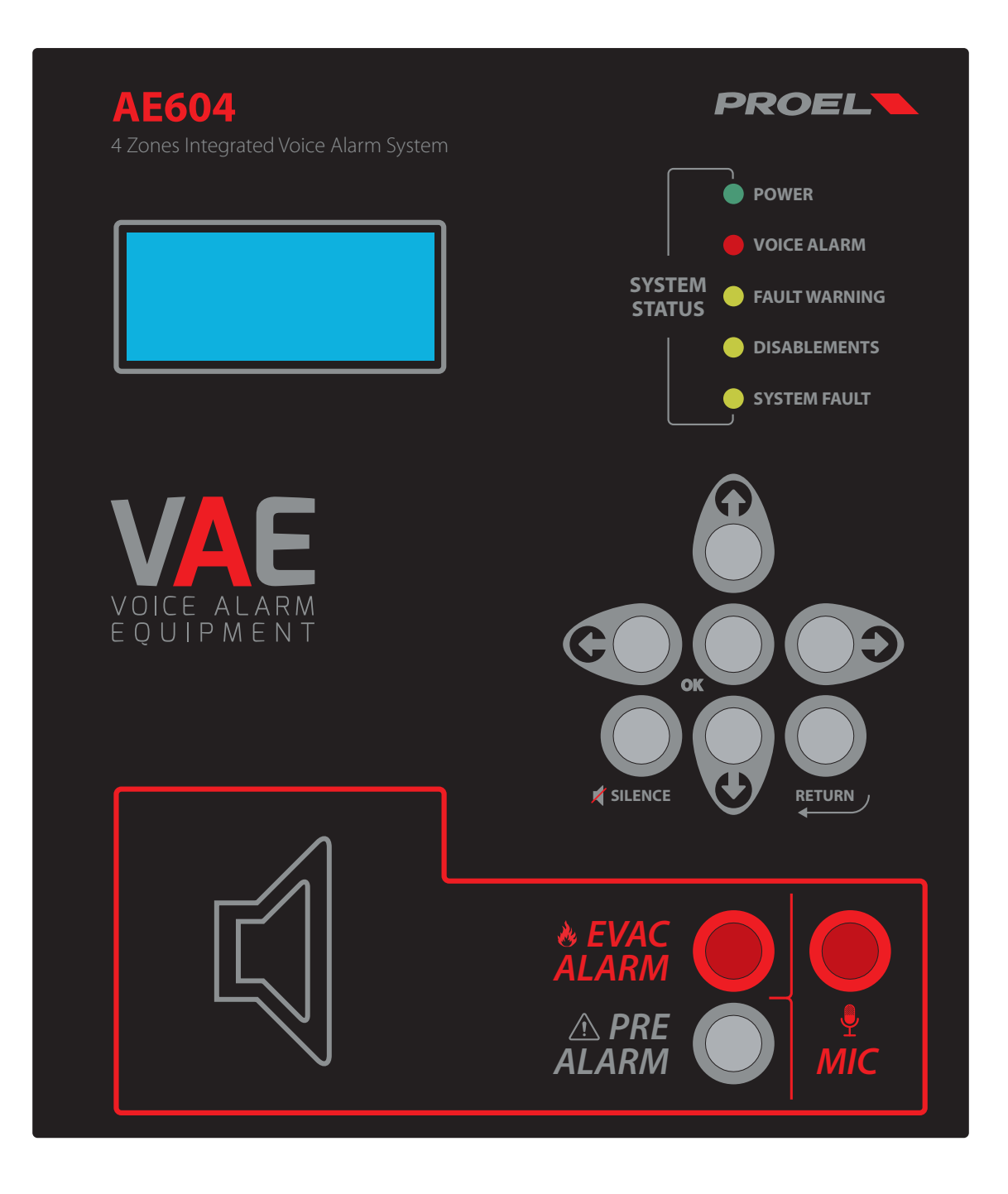

**OPERATING AND INSTALLATION MANUAL** AE604

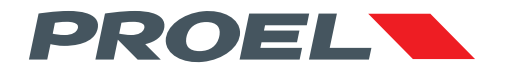

## **AE604 INTEGRATED VOICE ALARM SYSTEM • EN54-16 EN54-4**

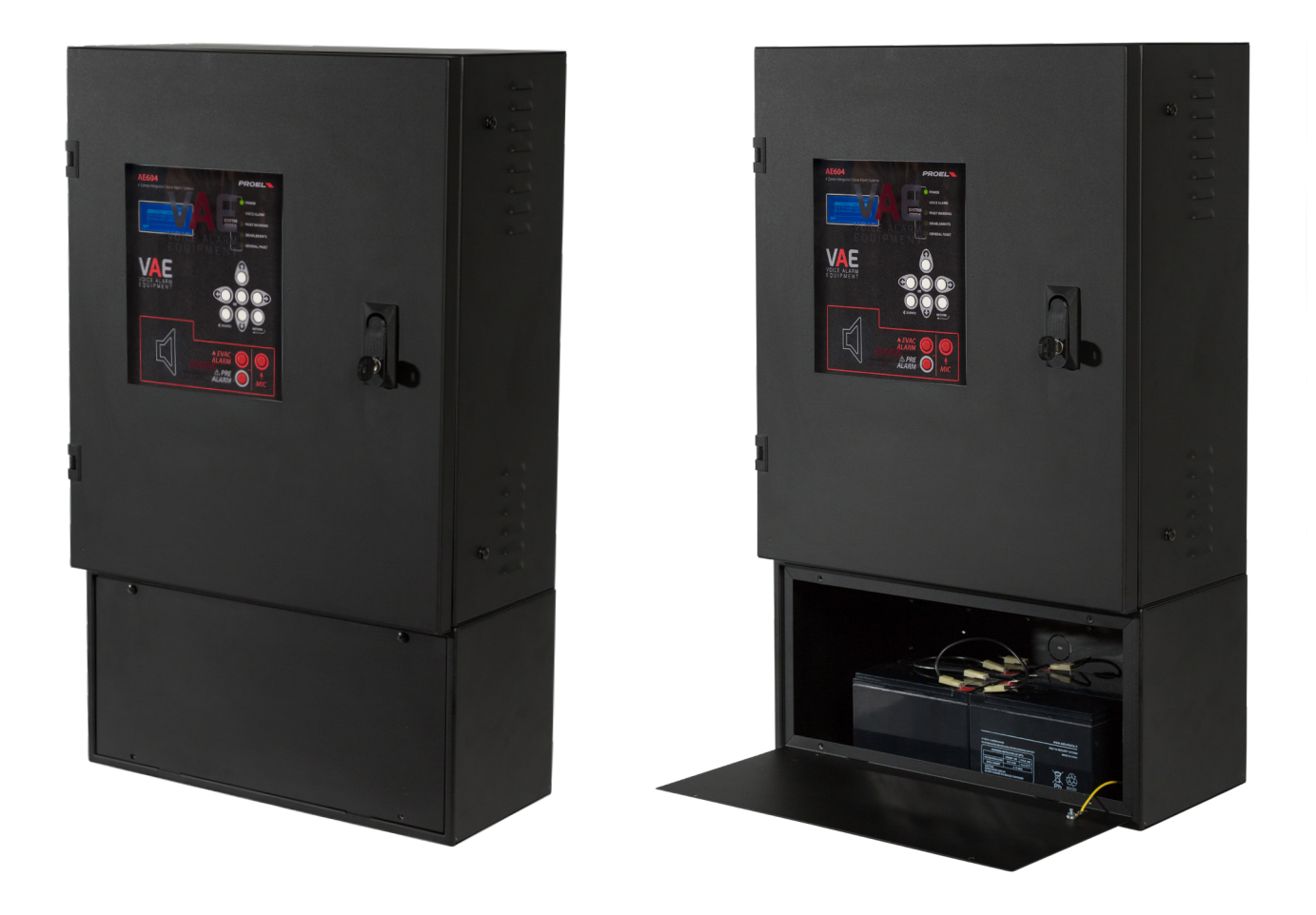

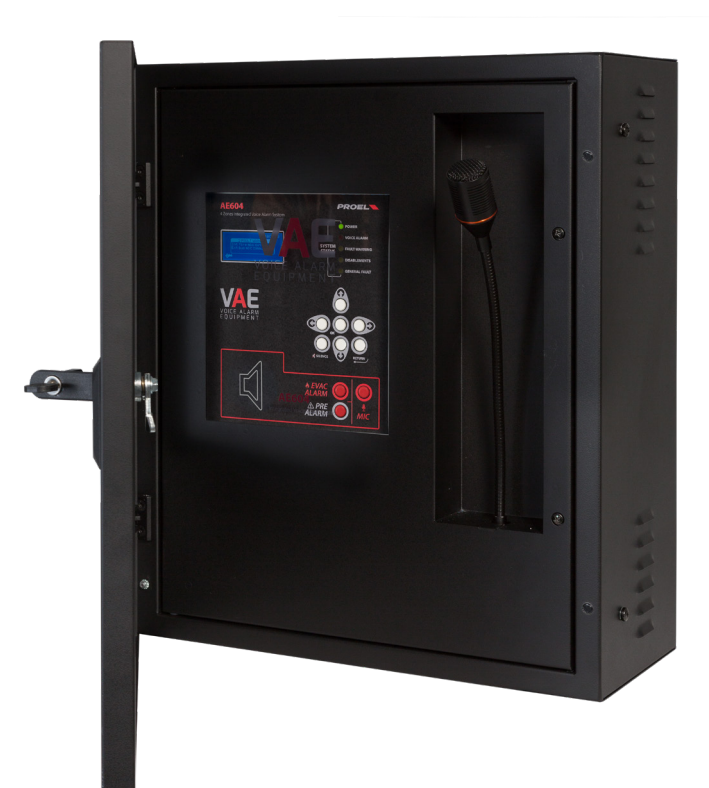

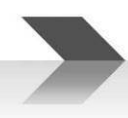

#### **1. INTRODUZIONE**

La centrale di allarme vocale AE604 è un apparato per la segnalazione in caso di incendio, progettato secondo le Norme EN54-16 ed EN54-4. L'AE604 è un sistema integrato, monolitico, che include in un unico involucro sia i blocchi propri del sistema di allarme vocale, sia l'alimentatore. Il vano batteria per batterie di riserva è separato e agganciabile alla centrale. L'apparato ha un sistema gestionale che riproduce messaggi di allarme registrati attraverso gli ingressi a contatto monitorato, oppure un operatore può parlare direttamente attraverso il microfono integrato sul pannello frontale o da postazione microfonica di emergenza remota.

L'apparato dispone anche di un ingresso per postazione microfonica di servizio, di ingressi per la diffusione di musica di sottofondo, di contatti per la riproduzione di messaggi generici e di una porta Ethernet.

#### **2. AVVERTENZE DI SICUREZZA:**

**Questo manuale deve essere visionato Prima della messa in servizio dell'apparato.** 

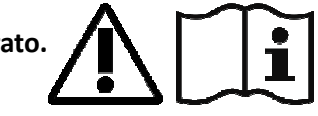

- **Questo apparato deve essere installato in accordo con la Norma UNI EN54-32:2015 e manutenuto unicamente da personale qualificato.**
- **Questo apparato è predisposto per il funzionamento da rete elettrica con tensione 230V +10% -15% e batterie di riserva con tensione 48Vdc e capacità 18A/h.**
- **Occorre attenersi scrupolosamente alle indicazioni date al Par. 4.s "Collegamento alla alimentazione di rete e messa a terra"**
- **L'apparato è protetto dal fusibile sull'alimentazione principale (230V). Il fusibile indicato come F3 è presente sulla scheda d'alimentazione. F3=T4AH**
- **Tutte le connessioni devono essere fatte ad apparato spento.**
- **L'estremità di un conduttore cordato non deve essere consolidata con una saldatura dolce nei punti in cui il conduttore è sottoposto a una pressione di contatto (i.e. l'intestazione dei cablaggi che vanno ai morsetti serracavo non deve essere stagnata ma terminata con un puntale a crimpare).**
- **E' obbligo dell'installatore predisporre un sezionatore magnetotermico 2Poli 6A-C6 (in apposito quadro elettrico dedicato a questo apparato), il sezionatore deve recare la dicitura "CENTRALE DI ALLARME VOCALE – NON SPEGNERE".**
- **Al fine di evitare il rischio di scosse elettriche, quando si accede all'interno dell'apparato è necessario scollegare la Rete di Alimentazione (230V). Inoltre, è necessario scollegare l'alimentazione supplementare delle batterie in quanto all'interno della macchina è presente un LIVELLO DI ENERGIA PERICOLOSO.**
- **Non installare ed esporre l'apparato ad umidità, condensa, pioggia o altri liquidi. Non avvicinare all' apparato oggetti o contenitori che contengono liquidi che potrebbero essere versati accidentalmente all'interno attraverso le feritoie di ventilazione.**
- **Installare l'apparato in un luogo idoneo al tipo di apparato e lontano da fonti di calore.**
- **Installare l'apparato in modo da non ostruire le fessure di ventilazione naturale.**
- **Collegare unicamente le batterie con la tensione e la capacità nominale descritta in questo manuale.**
- **Non invertire la polarità delle batterie. Polo** + **Positivo / Polo Negativo.**
- **Le batterie devono avere un involucro con classe di sicurezza RIF. UL 94:HB /UL 94:V0.**
- **Prestare molta attenzione a non danneggiare le schede elettroniche con utensili durante l'installazione dell'Apparato.**

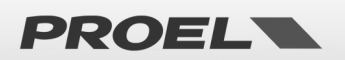

#### **3. CARATTERISTICHE GENERALI E FUNZIONI ACCESSORIE :**

- Sistema di allarme vocale integrato a 4 zone con amplificatori di potenza in classe D, alimentatore con sorgente primaria (Rete 230Vac) e sorgente di riserva (4 batterie 12Vdc = 48Vdc).
- Processore ARM Cortex M3, DSP 16bit 48Khz.
- Microfono dinamico controllato su pannello frontale; monitoraggio continuità capsula microfonica, taglio cavo e corto circuito.
- Accesso al livello funzionale superiore della macchina mediante password da inserire via menu.
- Messaggi di allarme e messaggi generici registrati su scheda uSD. Contenuti sorvegliati da processore di sistema.
- Amplificatori di potenza in classe D ad alta efficienza con potenza 600W RMS.
- 8 Linee diffusori ridondate (linea A e linea B) a tensione costante 100V.
- Monitoraggio indipendente di tutte le linee diffusori (A+B) con misura diretta di tensione e corrente in AC a 20Khz, e analisi FFT.
- 2x ingressi a contatto con linea monitorata per attivazione messaggio di evacuazione e allarme (interruzione e taglio cavo).
- 8x ingressi a contatto (non monitorato) per attivazione messaggi generici e di servizio.
- 3x uscite a contatto pulito "Relè" per reporting dello stato della macchina: VOICE ALARM / FAULT WARNING / SYSTEM DISABLEMENT.
- Ingresso per postazione microfonica di emergenza remota con collegamento monitorato.
- Ingresso per postazione microfonica generica per messaggi di servizio.
- Porta RS485 (Uso Tecnico).
- Porta Ethernet per comunicazione remota (reporting dello stato, configurazione, flussi audio).
- Alimentatore secondo Norma EN54-4 con sorgente principale (230Vac), sorgente di riserva (batteria 48Vdc), monitoraggio di temperatura e impedenza della batteria, monitoraggio dello stato del caricabatteria.
- Configurazione immediata mediante Menù di sistema.

La figura qui sotto illustra schematicamente le connessioni all'esterno del sistema.

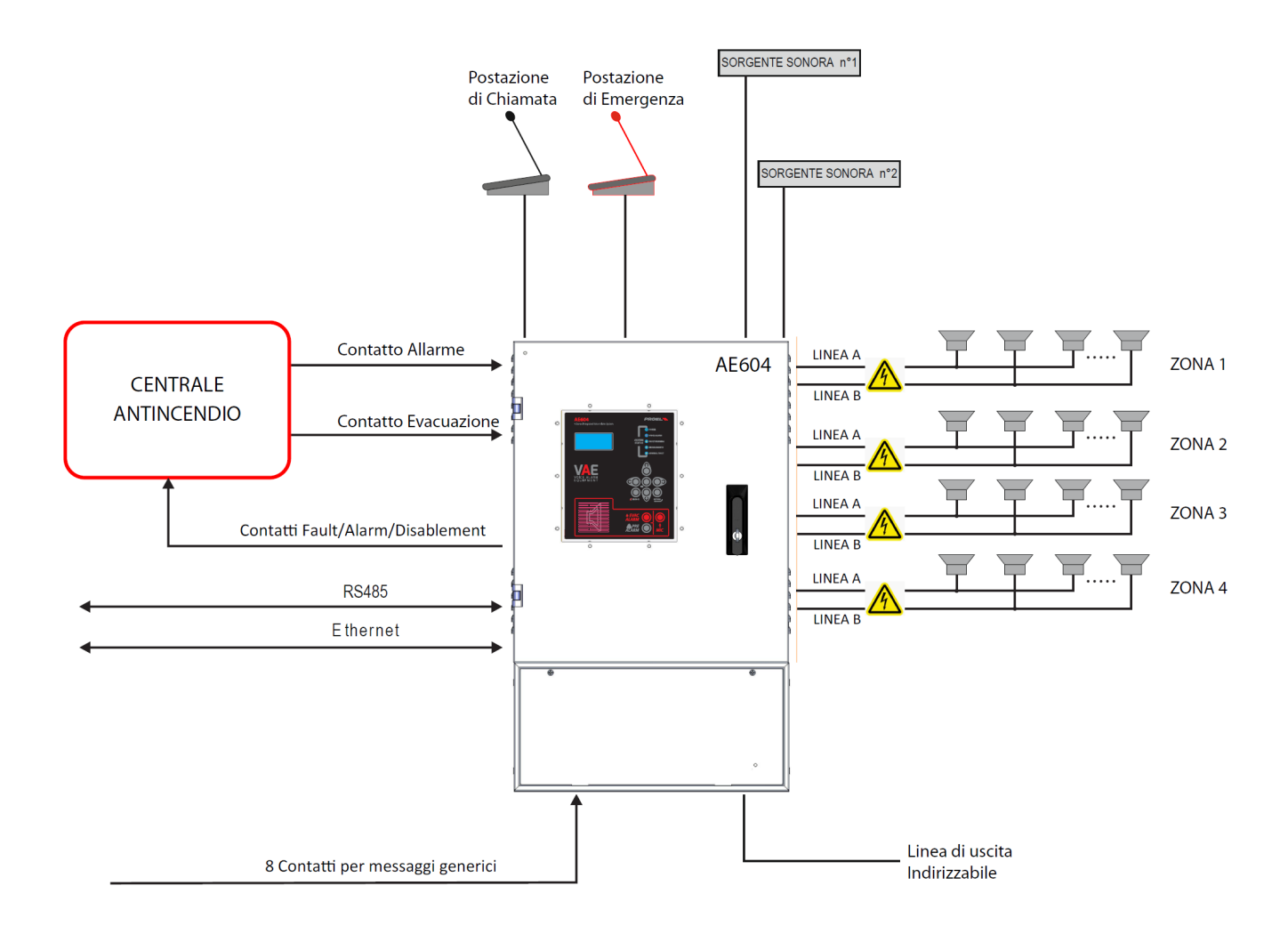

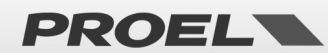

#### **Pannello Frontale**

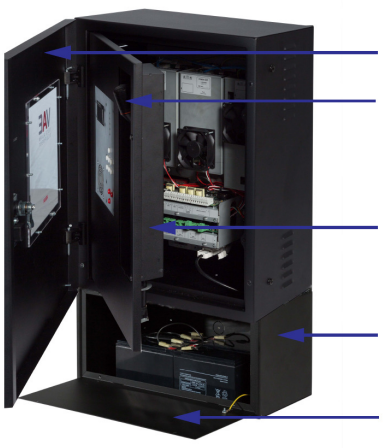

Portella di protezione quadro comandi Microfono PTT

Portella di protezione cablaggi ed elettroniche

Vano Batteria

Portella di protezione Vano Batteria

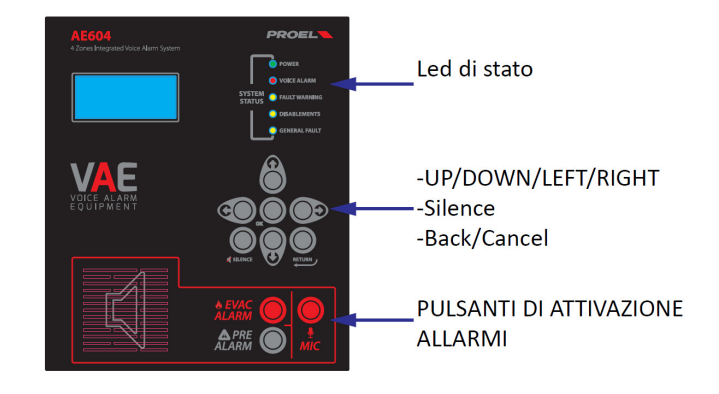

Il pannello frontale della macchina riporta l'interfaccia utente attraverso la quale è possibile gestire il sistema e visualizzarne lo stato. Nella parte in alto, i leds riportano in maniera sintetica gli stati della macchina:

- **Led verde | POWER:** indica che la macchina è alimentata
- 
- 
- 

• **Led rosso | VOICE ALARM:** indica che è in corso la riproduzione di un allarme vocale; il sistema è nello stato **VOICE ALARM.**

- **Led giallo | FAULT WARNING:** indica la presenza di uno o più guasti; il sistema è nello stato **FAULT WARNING**.
- **Led giallo| DISABLEMENT:** indica che il controllo delle linee o altre funzioni della macchina sono disabilitate; il sistema è nello stato **SYSTEM DISABLEMENT**.
- **Led giallo| SYSTEM FAULT:** indica che il sistema è stato ripristinato a causa dell'arresto dell'esecuzione del software.

Nella parte centrale, il display riporta i dettagli circa lo stato della macchina e, attraverso la tastiera è possibile accedere ai menu interni.

Infine, un terzo pulsante (MIC) attiva il microfono integrato per la diffusione di messaggi di allarme ed evacuazione a viva voce.

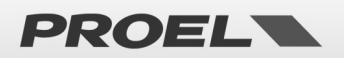

#### **4. INSTALLAZIONE e MANUTENZIONE**

L'installazione del sistema deve essere effettuata da personale specializzato e conformemente con la Norma UNI EN54-30. Rimuovere l'apparato dall'imballaggio, svitare le due viti sulla destra del pannello frontale fare ruotare la portella sui perni sulla parte sinistra.

#### **4.a Fissaggio a parete**

Installare le staffe di montaggio a parete secondo il modello incluso nella confezione. Assicurarsi che le staffe siano installate saldamente. Accertarsi che i tasselli utilizzati siano in grado di gestire il peso della centrale. Infine, appendere l'unità sulle staffe di montaggio. Riferimento a pag. 42, istruzioni di corretto montaggio.

Utilizzare tasselli di tipo adeguato in base alle caratteristiche della parete e con carico da 0,30 a 0,65 kN. Il fissaggio a parete deve essere effettuato da personale qualificato.

#### **4.b Connessione e cablaggio**

L'AE604 ha tutte le connessioni e le porte disposte come mostrato nella figura seguente.

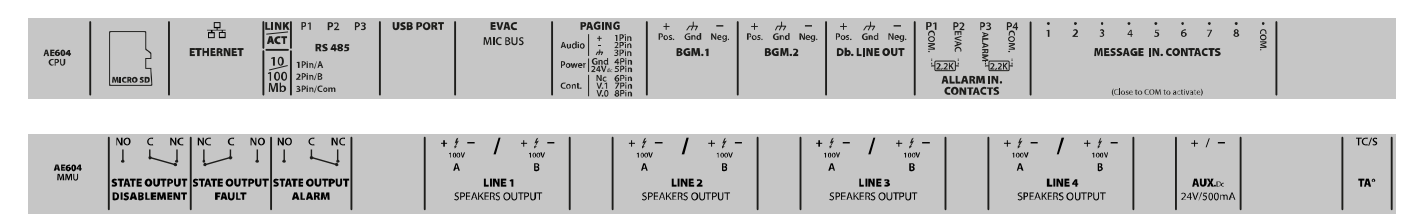

I collegamenti di alimentazione e batteria sono collocati sotto lo chassis interno e sono disposti come indicato nella figura seguente:

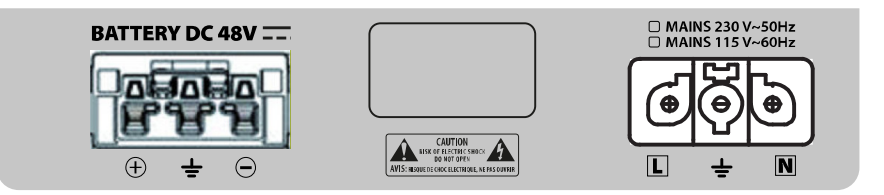

Nei paragrafi che seguono, viene fornita una descrizione dettagliata per ciascun connettore e porta.

#### **4.c Collegamento delle linee dei diffusori**

I terminali per il collegamento alle linee dei diffusori si trovano sulla scheda nella parte inferiore dell'unità. Collegare le linee audio agli altoparlanti da 100 V come mostrato in figura.

Il carico complessivo applicato alle 4 zone, eventualmente in modo A&B**,** non deve superare i 600 W.

Per prestazioni ottimali, si consiglia di distribuire equamente il carico su tutte e 4 le porte di zona, eventualmente in modalità A+B.

*Nel cablare le linee degli altoparlanti, occorre prestare particolare attenzione a non cortocircuitare tra loro i due poli. Qualora le linee degli altoparlanti risultassero cablate in modo non corretto, il sistema non è in grado di riprodurre nessun messaggio di allarme, nonostante venga segnalato il guasto sulla interfaccia utente.* 

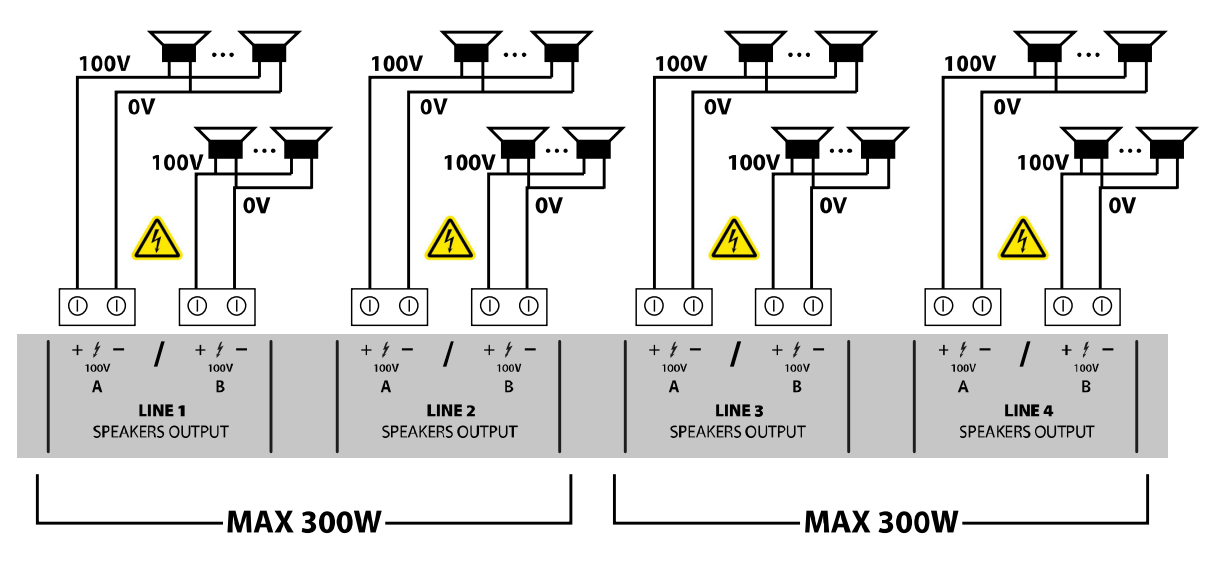

PROEL

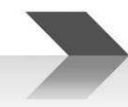

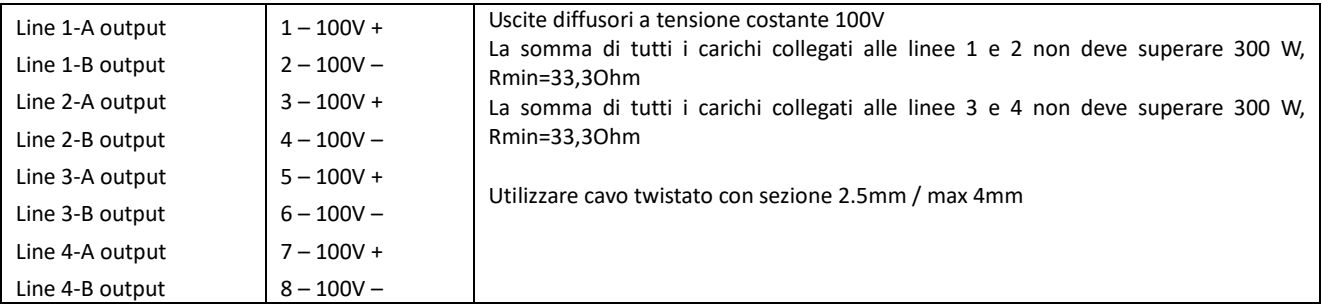

#### **4.d Uscita 24 Vdc**

Il sistema dispone di un'uscita ausiliaria a 24 Vdc che può essere utile per alimentare dispositivi esterni.

Questa uscita viene disabilitata automaticamente quando l'unità si trova nella condizione di allarme incendio e / o in caso di interruzione dell'alimentazione di rete.

![](_page_6_Figure_5.jpeg)

![](_page_6_Picture_156.jpeg)

#### **4.e Uscita di Linea**

Il sistema dispone di un'uscita audio di linea bilanciata e isolata (mediante trasformatore d'accoppiamento) per la connessione a sistemi audio esterni.

![](_page_6_Figure_9.jpeg)

![](_page_6_Picture_157.jpeg)

![](_page_6_Picture_11.jpeg)

![](_page_7_Figure_0.jpeg)

#### **4.f Uscite di stato**

Il sistema dispone di 3 uscite di stato su contatti puliti "Relè" per la segnalazione dello stato della macchina.

![](_page_7_Picture_3.jpeg)

![](_page_7_Picture_192.jpeg)

#### **4.g Contatti attivazione messaggi generici**

Il sistema dispone di 8 ingressi non sorvegliati per la riproduzione di messaggi generici (non di allarme) registrati sulla scheda di memoria uSD. Ogni messaggio viene attivato con la chiusura al comune (massa GND) del rispettivo ingresso, come evidenziato dalla figura qui sotto. Gli ingressi sono attivi alla chiusura del contatto (normalmente aperti) che avvia la riproduzione del messaggio (il rilascio non ha nessun effetto).

La riproduzione del messaggio prosegue fino al termine del messaggio stesso (singolo ciclo di riproduzione) o una seconda chiusura del medesimo contatto ne arresta la riproduzione.

I messaggi hanno una priorità fissa: il messaggio generico **n** ha priorità sul messaggio **n+1**.

#### **Esempio:**

- Durante la riproduzione del messaggio 2 la chiusura del contatto 1 arresta la riproduzione e avvia il massaggio 1.
- Durante la riproduzione del messaggio 2 la chiusura del contatto 2 arresta la riproduzione.
- Durante la riproduzione del messaggio 2 la chiusura del contatto 3 è ignorata.

Considerando i messaggi generici il messaggio 8 avrà priorità inferiore e il messaggio 1 avrà la priorità più alta. Ogni contatto è attivo solo quando è presente un messaggio valido ad esso associato, vedi specifico menù di sistema. OK -> 3 x FRECCIA GIU' ->RECORDED MESSAGES & SD.

![](_page_7_Figure_14.jpeg)

![](_page_7_Picture_15.jpeg)

![](_page_8_Picture_0.jpeg)

![](_page_8_Picture_196.jpeg)

#### **4.h Contatti monitorati attivazione messaggi di allarme**

Il sistema dispone di 2 ingressi sorvegliati per la riproduzione di messaggi di allarme registrati sulla scheda di memoria **uSD**.

Il cablaggio prevede due resistenze da 2.2Kohm, esempio di collegamento come in figura (Ingresso Allerta // Ingresso Evacuazione).

I messaggi, abbinati agli ingressi monitorati sono: il messaggio di evacuazione e di allarme: **EVACUATE** / **ALARM.** 

La modalità di funzionamento è configurata mediante apposito menù. Come impostazione di fabbrica, gli ingressi sono attivi all'aperura del contatto (normalmente chiuso) che avvia la riproduzione del messaggio e continua ciclicamente fintanto che il contatto rimane aperto. La riproduzione viene interrotta alla chiusura del contatto.

Questi ingressi, tipicamente attivati dalla centrale di segnalazione fumi e incendi, sono monitorati contro cortocircuito e taglio cavo; in queste evenienze, il sistema riconosce e segnala il fault.

![](_page_8_Figure_8.jpeg)

![](_page_8_Picture_197.jpeg)

Qualora non si intenda utilizzare l'attivazione dei messaggi da remoto, non è possibile lasciare questi morsetti aperti senza che venga segnalato un guasto da parte dell'apparato. È necessario quindi collegare due resistenze da 2.2Kohm direttamente sul morsetto sulla scheda mainboard affinché l'apparato non segnali alcun Voice Alarm o un guasto al collegamento (vedi immagine successiva).

![](_page_8_Figure_11.jpeg)

![](_page_8_Picture_12.jpeg)

![](_page_9_Figure_0.jpeg)

#### **4.i Postazione microfonica annunci generici**

Il sistema dispone di un ingresso per una postazione microfonica per annunci generici, ovvero non annunci di allarme vocale o evacuazione. Il plug evidenziato in figura ha un ingresso microfonico bilanciato e un ingresso per il contatto di priorità.

Questa porta è progettata per essere collegata alle basi microfoniche per annunci generici PA BM101/BM102 di Proel, tuttavia accetta in ingresso qualsiasi altra base di tipo Electred, grazie ad un'alimentazione phantom + 48V che dovrà essere attivata dal menu. ACCESSO A LIVELLO 3 -> OK -> 7 x FRECCIA GIU' -> OK -> 6 x FRECCIA GIU' -> OK -> 2 x FRECCIA GIU' -> OK -> FRECCIA GIU' -> OK

#### Vedi piedinatura sotto riportata.

*Nota: Nel caso di una connessione ad una BM101, l'AE604 alimenterà la stazione microfonica.* 

![](_page_9_Picture_6.jpeg)

![](_page_9_Picture_136.jpeg)

#### **4.l Ingressi musica/linea**

Il sistema dispone di due ingressi di linea isolati (accoppiati a trasformatore) e bilanciati per il collegamento a sorgenti audio per la riproduzione di musica di sottofondo.

BGM1 viene instradato sulle zone 1 e 2;

BGM2 viene instradato sulle zone 3 e 4

Sono accettati segnali bilanciati o non bilanciati. Le figure seguenti descrivono le connessioni.

![](_page_9_Figure_13.jpeg)

![](_page_9_Picture_14.jpeg)

Per il collegamento di sorgenti audio con uscita non bilanciata, collegare il positivo al morsetto 1(4), la massa della sorgente al morsetto centrale 2 (5) e lasciare libero il morsetto 3 (6)

![](_page_10_Figure_1.jpeg)

![](_page_10_Picture_163.jpeg)

#### **4.m Postazione microfonica di emergenza**

Il sistema dispone di un ingresso RJ45 per la connessione a postazioni microfoniche di emergenza remote e monitorate secondo la norma EN54-16.

Collegare la postazione microfonica alla presa RJ45 attraverso un cavo UTP CAT5. Il collegamento tra i due spinotti RJ45 alla estremità del cavo deve essere 1-a-1.

L'AE604 è progettato per essere collegato alle stazioni microfoniche della serie PA DBExx di Proel.

![](_page_10_Figure_7.jpeg)

![](_page_10_Picture_164.jpeg)

![](_page_10_Picture_9.jpeg)

![](_page_11_Picture_103.jpeg)

#### **4.n Connessione seriale RS485**

Il sistema implementa una porta di comunicazione RS485 per la connessione a dispositivi remoti con dialogo attraverso protocollo la cui descrizione è rimandata ad apposito manuale. La figura qui sotto descrive il collegamento tra il AE604 e un dispositivo esterno attraverso la porta RS485.

L'AE604 ha una terminazione da 120ohm che non è rimovibile.

![](_page_11_Figure_4.jpeg)

![](_page_11_Picture_104.jpeg)

#### **4.o Porta Ethernet**

La porta ethernet consente di collegare il sistema a una rete dati aziendale, o una rete dati dedicata per il monitoraggio della macchina da remoto e la connessione di più macchine in modalità gerarchica.

![](_page_11_Figure_8.jpeg)

![](_page_11_Picture_105.jpeg)

![](_page_11_Picture_10.jpeg)

![](_page_12_Figure_0.jpeg)

#### **4.p Scheda di memoria uSD**

Sul lato sinistro della scheda mainboard si trova l'alloggiamento per la scheda di memoria uSD che contiene i messaggi registrati. Prima di estrarre o inserire la scheda, attivare da menu l'apposita funzione di DISABLEMENT della uSD.

Il connettore porta-scheda è di tipo push-push: per estrarre la scheda, spingere la uSD a fondo nel connettore fino a sentire "click", quindi rilasciare ed estrarre la scheda. Inserire la scheda con i contatti rivolti verso il basso e spingere fino a sentire "click".

![](_page_12_Picture_4.jpeg)

#### **4.q Porta USB**

L'AE604 ha una porta USB-B riservata per utilizzi futuri. Si prega di lasciarla scollegata.

![](_page_12_Picture_7.jpeg)

#### **4.r Installazione e connessione delle batterie**

Installare 4 batterie da 12Vdc 18A/h connesse in serie all'interno dell'apposito vano batterie precedentemente installato sotto il corpo dell'unità principale:

![](_page_12_Picture_10.jpeg)

COPERTURA BATTERIE

![](_page_12_Picture_12.jpeg)

Collegare le batterie in serie, quindi cablare i due cavi risultanti al connettore dedicato fornito in dotazione e collegarlo all'ingresso "Battery DC 48V".

Nota: l'unità si accenderà solo dopo aver applicato l'alimentazione di rete.

Fare molta attenzione a non cortocircuitare i fili "+" e "-", questo comporterebbe la diffusione di elevata energia dannosa per te e potrebbe danneggiare permanentemente le batterie o l'AE604 stesso.

Inoltre, fare molta attenzione a rispettare la polarità come indicato nella figura seguente:

![](_page_13_Picture_5.jpeg)

Infine, individuare la sonda di temperatura della batteria e fissarla tra due batterie adiacenti.

**Nota: In caso di distacco del vano batterie dall'apparato, e la conseguente connessione con cavi lunghi, si consiglia la protezione dei cavi in apposita tubazione. Inserire protezione con disgiuntore o fusibile o interruttore di valore W/A/h adeguato.** 

#### **4.s Collegamento di alimentazione alla Rete elettrica (N: Neutro - L :Fase ) e collegamento di Terra**

La presa per l'alimentazione di rete a 230Vac e la connessione di terra si trovano vicino alla presa della batteria, nella parte inferiore del telaio interno. Collegare la rete e la terra alla spina fornita con l'unità, come indicato nella figura seguente:

![](_page_13_Figure_10.jpeg)

#### **ATTENZIONE: Eseguire l'allacciamento alla rete e il collegamento a terra come illustrato nella figura qui sopra**

Nel collegamento alla rete elettrica è necessario prevedere un disgiuntore magnetotermico tipo 6A-C6 dedicato all'apparecchiatura; questo deve essere collocato in una posizione facilmente accessibile.

Utilizzare cavi con una sezione pari a 2.5mm2 sia per l'alimentazione di rete, sia per la messa a terra.

Assicurarsi che i cavi di segnale, e in generale i cavi a bassa tensione, non possano andare accidentalmente in contatto con i punti a tensione di rete.

Inserire il cavo di alimentazione nella presa con l'interruttore (disgiuntore magnetotermici) in posizione APERTO. Fornire alimentazione solo dopo aver collegato la spina dell'alimentazione di rete all'unità.

#### **4.t Accensione del sistema**

Chiudere l'interruttore (disgiuntore magnetotermico), poco dopo il display del sistema indicherà "POWER ON" e quindi inizierà la sequenza di accensione.

#### **4.u Sostituzione batteria orologio**

Il portabatteria per la batteria dell'orologio interno e del calendario, si trova sulla scheda CPU. Consultare il personale qualificato per la sostituzione della batteria. Per prestazioni ottimali e sicurezza del sistema, la batteria CR2032 deve essere sostituita una volta ogni 4 anni

![](_page_13_Picture_20.jpeg)

![](_page_14_Picture_0.jpeg)

#### **4.v Manutenzione dell'apparato**

- a) Pulire periodicamente l'apparato con un panno asciutto
- b) Controllare periodicamente che le aperture di ventilazione non siano ostruite
- c) Controllare periodicamente i cablaggi e le connessioni
- d) Controllare periodicamente l'efficienza del collegamento a terra.
- e) Controllare lo stato delle Batterie al Pb-Gel, sostituire entro i 4 anni di utilizzo.
- f) Sostituire la batteria CR2032 dell'orologio interno (vedi par 4s).
- g) Controllare lo stato dei Messaggi EVAC ed ALARM.

![](_page_14_Picture_9.jpeg)

#### **DESCRIZIONE DEI MENU**

#### **5.1 Descrizione Degli Stati**

Il sistema è strutturato per gestire diverse condizioni operative, che secondo la norma EN54 vengono identificate in cinque stati. Lo stato in cui il sistema si trova viene visualizzato dai leds sul pannello frontale del sistema e delle postazioni microfoniche remote di emergenza.

![](_page_15_Picture_137.jpeg)

![](_page_15_Picture_4.jpeg)

**NOTA:** Le condizioni operative possono verificarsi anche in contemporanea, sul pannello frontale si accenderanno i leds corrispondenti alle condizioni attive e sul display comparirà una finestra POP-UP ad indicare quali e quanti eventi sono attivi. Se il numero degli eventi supera il

![](_page_16_Picture_1.jpeg)

numero di righe si rende necessario sopprimere la visualizzazione, i messaggi vengono raggruppati per tipologia e possono essere consultati mediante navigazione con i pulsanti frecce presenti sul frontale. I raggruppamenti sono "Voice alarms": messaggi vocali di allarme attivi, "Fault warnings": guasti attivi, "Disablements": sezioni disabilitate. Nel titolo della finestra POP-UP vengono indicati il numero degli eventi attivi per ogni categoria.

#### **5.2 Schermata Principale**

![](_page_16_Picture_138.jpeg)

#### **Icone**

![](_page_16_Picture_139.jpeg)

![](_page_16_Picture_7.jpeg)

#### **5.3 Descrizione e Navigazione nei Menu**

Uso della tastiera sul pennello frontale

![](_page_17_Figure_2.jpeg)

Il menu principale è strutturato sotto forma di elenco in cui vengono gestite le parti funzionali del sistema: Albero dei menu:

- **Line & amplifiers** Gestione Linee di diffusori e amplificatori
- **Power supply & battery** Gestione alimentazione primaria (220V) e secondaria (Batteria)
- **Fire microphone** Gestione delle postazioni microfoniche di emergenza
- **Recorded messages & SD** Gestione messaggi pre-registrati su scheda micro-SD
- **Input contacts Contacts Gestione contatti per avvio messaggi**
- **Alarm buttons** Gestione dei pulsanti per avvio messaggi di allarme
- **Ethernet** Gestione connettività ethernet
- **System status & Conf Configurazione sistema**
- **Volumes Configurazione volumi**
- **Message Scheduler** Configurazione programmazione oraria dei messaggi pre-registrati
- **System Logs** Visualizzazione eventi di sistema
- **Access level login Autenticazione utente**

![](_page_17_Picture_16.jpeg)

![](_page_18_Picture_178.jpeg)

![](_page_18_Picture_1.jpeg)

![](_page_19_Picture_197.jpeg)

![](_page_19_Picture_198.jpeg)

![](_page_19_Picture_199.jpeg)

![](_page_19_Picture_3.jpeg)

![](_page_20_Picture_310.jpeg)

![](_page_20_Picture_1.jpeg)

![](_page_21_Picture_224.jpeg)

![](_page_21_Picture_1.jpeg)

![](_page_22_Picture_217.jpeg)

![](_page_22_Picture_1.jpeg)

![](_page_23_Picture_199.jpeg)

![](_page_23_Picture_1.jpeg)

![](_page_24_Picture_177.jpeg)

![](_page_24_Picture_1.jpeg)

![](_page_25_Picture_0.jpeg)

Da una delle schermate di dettaglio premendo OK si accede al POP-UP in cui è possibile inserire o rimuovere la condizione di "disablement".

Mettendo in "disablement" l'intera sezione dei messaggi è possibile rimuovere in modo sicuro la uSD per aggiungere o rimuovere messaggi/files.

I nomi dei file sono fissi e deve essere rispettato il formato affinché il sistema riconosca i messaggi/files; se un file ha il nome diverso da quelli attesi viene ignorato.

Affinché il sistema crei l'immagine dei files occorre avere la sezione in "disablement", inserire la uSD con i messaggi/files nel formato corretto, selezionare il comando "Get uSD imprint", alla fine del processo di validazione, ancora in disablement, è possibile verificare l'esito della validazione scorrendo lo stato dei messaggi/files nella schermata di dettaglio. Per attivare i nuovi messaggi è necessario rimuovere il "disablement".

**NOTA**: Quando la sezione uSD è in "disablement" tutte le funzioni di sistema legate ai messaggi preregistrati sono disattivate, la uSD è spenta e può essere rimossa in modo sicuro. Anche gli eventuali errori "FAULTS" legati ai messaggi sono rimossi. La funzione di "disablement" permette di operare sui messaggi senza interrompere il funzionamento del sistema e senza generare errori "FAULTS".

![](_page_25_Picture_163.jpeg)

![](_page_25_Picture_7.jpeg)

![](_page_26_Picture_0.jpeg)

![](_page_26_Picture_179.jpeg)

Ethernet

wa<br>Name .<br>address Da una delle schermate di dettaglio premendo OK si accede al POP-UP in cui è possibile inserire o rimuovere la condizione di "disablement".

Mettendo in "disablement" l'intera sezione degli ingressi è possibile operare sui cablaggi evitando che il sistema riporti faults/guasti o che venga avviato un messaggio in modo accidentale.

Al termine delle operazioni di cablaggio rimuovere la condizione di "disablement".

**NOTA**: Quando la sezione degli ingressi è in "disablement" tutte le funzioni di sistema legate ai contatti di ingresso sono disattivate. Anche gli eventuali errori "FAULTS" legati ai cablaggi sono rimossi. La funzione di "disablement" permette di operare sui cablaggi senza interrompere il funzionamento del sistema e senza generare errori "FAULTS".

![](_page_26_Picture_180.jpeg)

![](_page_26_Picture_181.jpeg)

- $5TATUS$   $\rightarrow$  Visualizza lo stato della connessione
	-
	-
- Net Name  $\rightarrow$  Visualizza e configura il nome di rete del sistema
- DHCP  $\rightarrow$  Visualizza e configura il sistema di assegnazione degli indirizzi di rete
	- IP address  $\rightarrow$  Visualizza e configura l'indirizzo di rete
		-

![](_page_26_Picture_15.jpeg)

![](_page_27_Picture_215.jpeg)

![](_page_27_Picture_216.jpeg)

![](_page_27_Picture_2.jpeg)

![](_page_28_Picture_204.jpeg)

![](_page_28_Picture_1.jpeg)

![](_page_29_Picture_206.jpeg)

![](_page_30_Picture_206.jpeg)

![](_page_30_Picture_1.jpeg)

![](_page_31_Picture_235.jpeg)

![](_page_31_Picture_1.jpeg)

![](_page_32_Picture_222.jpeg)

![](_page_32_Picture_223.jpeg)

![](_page_32_Picture_2.jpeg)

![](_page_33_Figure_0.jpeg)

![](_page_33_Picture_1.jpeg)

![](_page_34_Picture_0.jpeg)

#### **6. TABELLA DEGLI EVENTI, GUASTI e TROUBLESHOOTING**

![](_page_34_Picture_564.jpeg)

![](_page_34_Picture_3.jpeg)

![](_page_35_Picture_0.jpeg)

![](_page_35_Picture_807.jpeg)

![](_page_35_Picture_2.jpeg)

![](_page_36_Picture_0.jpeg)

![](_page_36_Picture_682.jpeg)

![](_page_36_Picture_2.jpeg)

![](_page_37_Picture_0.jpeg)

![](_page_37_Picture_599.jpeg)

![](_page_38_Picture_0.jpeg)

#### **7. CARATTERISTICHE TECNICHE**

![](_page_38_Picture_136.jpeg)

![](_page_38_Picture_3.jpeg)

#### **INGOMBRI MECCANICI**

![](_page_39_Figure_1.jpeg)

![](_page_39_Picture_2.jpeg)

![](_page_39_Picture_3.jpeg)

![](_page_40_Picture_0.jpeg)

#### **8. FUNZIONI CON REQUISITO SECONDO EN 54-16 : 2008**

![](_page_40_Picture_109.jpeg)

#### **9. FUNZIONI SECONDO EN 54-4 : 2007**

Il dispositivo AE604 è dotato di una unità di alimentazione secondo la Norma EN 54-4 : 2007. Nella tabella qui sotto sono elencate le principali funzionalità implementate.

![](_page_40_Picture_110.jpeg)

![](_page_40_Picture_6.jpeg)

![](_page_41_Figure_0.jpeg)

**PROEL** USRMAN\_AE604IT\_REVOO3

![](_page_42_Picture_0.jpeg)

![](_page_42_Picture_1.jpeg)

Proel Spa, Via Alla Ruenia 37/43 64027 S.Omero (TE), Italia

EN54-4:1997+A1:2002+A2:2006 EN54-16:2008 DOP n. 2019604B

Apparecchiatura di controllo e segnalazione per i sistemi di allarme vocale con alimentatore integrato, modello AE604

La Proel SpA persegue una politica di costante ricerca e sviluppo, di conseguenza si riserva il diritto di apportare miglioramenti ai prodotti esistenti,<br>REV.003 22/22 senza preavviso e in qualunque momento.

![](_page_42_Picture_6.jpeg)

![](_page_43_Picture_0.jpeg)

![](_page_44_Picture_0.jpeg)

![](_page_45_Picture_0.jpeg)

![](_page_45_Picture_2.jpeg)

![](_page_46_Picture_0.jpeg)

![](_page_46_Picture_1.jpeg)

www.**proel**.com

### **AE604 INTEGRATED VOICE ALARM SYSTEM • EN54-16 EN54-4**

## VAE VOICE ALARM<br>EQUIPMENT

**ITALY** Proel Lab Spa Acquaviva Picena

**UK** Proel International Ltd. London

**KOREA** Proel Korea Co. Ltd. Gyunggi-Do

**MALAYSIA** Proel Malaysia Snd. Bhd. Petaling Jaya

**USA** Proel North America Inc. Los Angeles

> **TUNISIE** Proel Tunisia Sarl Tunisi

#### **PROEL SPA**

(Worldwide Headquarters) Via alla Ruenia, 37/43 64027 Sant'Omero (TE) - ITALY Tel. +39 0861 81241 Fax +39 0861 887862 P.I. 00778590679 N.Reg.AEE IT 08020000002762

> info@proel.com www.**proel**.com

![](_page_47_Picture_11.jpeg)